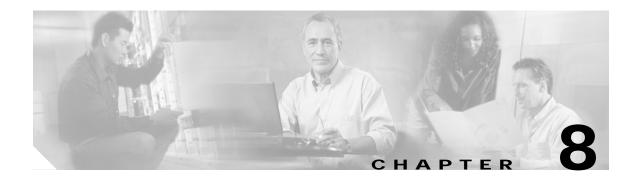

# System Management Commands

Use the following commands to manage your Cisco ONS 15540 ESP.

### clear facility-alarm

To clear the external indications for the facility alarms, use the **clear facility-alarm** command.

clear facility-alarm [critical | major | minor]

| Syntax Description | critical                        | Specifies that all external critical alarm indications be cleared.                                                                                                    |
|--------------------|---------------------------------|----------------------------------------------------------------------------------------------------|
|                    | major                           | Specifies that all external major alarm indications be cleared.                                                                                                    |
|                    | minor                           | Specifies that all external minor alarm indications be cleared.                                                                                                    |
| Defaults           | Clears all external a           | larm indications and LEDs.                                                                                                    |
| ommand Modes       | Privileged EXEC                 |                                                                                                    |
| Command History    | This table includes t           | the following release-specific history entries:                                                                                                    |
|                    | • EY-Release                    |                                                                                                    |
|                    | • E-Release                     |                                                                                                    |
|                    | • EV-Release                    |                                                                                                    |
|                    | • SV-Release                    |                                                                                                    |
|                    | • S-Release                     |                                                                                                    |
|                    | EY-Release                      | Modification                                                                                                    |
|                    | 12.1(7a)EY2                     | This command was introduced.                                                                                                    |
|                    | E-Release                       | Modification                                                                                                    |
|                    | 12.1(11b)E                      | This command was integrated in this release.                                                                                                    |
|                    | EV-Release                      | Modification                                                                                                    |
|                    | 12.1(10)EV                      | This command was integrated in this release.                                                                                                    |
|                    | SV-Release                      | Modification                                                                                                    |
|                    | 12.2(18)SV                      | This command was integrated in this release.                                                                                                    |
|                    | S-Release                       | Modification                                                                                                    |
|                    | 12.2(22)S                       | This command was integrated in this release from release 12.2(22)SV.                                                                                                    |
| lsage Guidelines   | Use this command talarm relays. | o perform a one-time clear of the specified LEDS and external audible and visual                                                                                                    |
|                    | memory and can be               | onditions and alarm threshold error conditions are still posted in the processor<br>seen by using the <b>show facility-alarm status</b> command. You can clear the alarm<br>litions in memory by disabling protocol monitoring using the <b>no monitor enable</b> |

threshold error conditions in memory by disabling protocol monitoring using the **no monitor enable** command. Online removal of a component or disabling an interface with the **shutdown** command also clears an alarm from processor memory.

# Examples The following examples shows how to clear critical external facility alarm indications. Switch# clear facility-alarm critical

| Related Commands Command |                            | Description                                                    |
|--------------------------|----------------------------|----------------------------------------------------------------|
|                          | monitor enable             | Enables signal monitoring for certain protocol encapsulations. |
|                          | show facility-alarm status | Shows the facility alarm status information.                   |
|                          | shutdown                   | Disables an interface.                                         |

I

### environment-monitor shutdown fan

To enable the fan failure shutdown feature, use the **environment-monitor shutdown fan** command. To disable fan failure shutdown, use the **no** form of the command.

environment-monitor shutdown fan

#### no environment-monitor shutdown fan

- Defaults Disabled
- Command Modes Global configuration

### Command History

This table includes the following release-specific history entries:

- EV-Release
- SV-Release
- S-Release

| EV-Release   | Modification                                                         |  |
|--------------|----------------------------------------------------------------------|--|
| 12.1(12c)EV3 | This command was introduced.                                         |  |
| SV-Release   | Modification                                                         |  |
| 12.2(18)SV   | This command was integrated in this release.                         |  |
| S-Release    | Modification                                                         |  |
| 12.2(22)S    | This command was integrated in this release from release 12.2(22)SV. |  |

#### **Usage Guidelines**

If a single fan fails on the Cisco ONS 15540 ESP, a minor alarm is reported to the processor card. However, the chassis will never reach critical high temperature when only one fan fails.

If two or more fans fail, a major alarm is reported to the processor card.

If all eight fans in the fan tray fail, the chassis will reach critical temperature after 14 minutes.

To prevent damage to the cards and modules in the shelf when two or more fans fail, use the **environment-monitor shutdown fan** command to configure the system to automatically reset or power off the transponder modules. The transponder modules power off if the hardware version of the line card motherboard is 5.1 or later; otherwise, the transponder modules reset. Use the **show hardware** command to determine the hardware version of the 2.5-Gbps line card motherboards.

To recover from fan failure shutdown, you must power-cycle the shelf.

| <u> </u>         | Do not save the startup of losing the previous start | configuration file after the line modules shutdown. This action would result in up configuration. |
|------------------|------------------------------------------------------|---------------------------------------------------------------------------------------------------|
| <u> </u>         | The fan failure shutdow                              | n feature disrupts traffic on the shelf when two or more fans fail.                               |
| Examples         | Switch# configure ter                                | shows how to enable fan failure shutdown.<br>minal<br>onment-monitor shutdown fan                 |
| Related Commands | Command                                              | Description                                                                                       |
|                  | show environment                                     | Displays the temperature sensor and fan status.                                                   |
|                  | show hardware                                        | Displays information about the hardware on the shelf.                                             |

### environment-monitor shutdown temperature

To enable the automatic shutdown of the system if the operating temperature exceeds the critical threshold, use the **environment-monitor shutdown temperature** command. To disable this feature, use the **no** form of the command.

environment-monitor shutdown temperature *slot* /*subslot/module* 

no environment-monitor shutdown temperature

| Syntax Description | slot                                                                                                    | Specifies a chassis slot.                                                                                   |  |
|--------------------|----------------------------------------------------------------------------------------------------|----------------------------------------------------------------------------------------------------|--|
|                    | subslot                                                                                                    | Specifies a chassis sub slot.                                                                               |  |
|                    | module                                                                                                    | Specifies a temperature sensor module.                                                                      |  |
| Defaults           | Enabled                                                                                                    |                                                                                                    |  |
| Command Modes      | Global configuration                                                                                                    | on                                                                                                    |  |
| Command History    | This table includes                                                                                                    | the following release-specific history entry:                                                               |  |
|                    | SV-Release                                                                                                    | Modification                                                                                                |  |
|                    | 12.2(29)SV                                                                                                    | This command was introduced.                                                                                |  |
|                    | you disable this fea                                                                                                    |                                                                                                    |  |
|                    | operating temperature exceeds the critical threshold. Though possible, Cisco does not recommend that you disable this feature. |                                                                                                    |  |
| ٨                  |                                                                                                    | shudown, you must power eyele the shell.                                                                    |  |
| Caution            | Do not save the star<br>the previous startur                                                                                   | rtup configuration file after the line cards shut down. This action would result in losing p configuration. |  |
| $\wedge$           |                                                                                                    |                                                                                                    |  |
| Caution            | The shutdown feat<br>temperature.                                                                                              | ure disrupts traffic on the shelf when the operating temperature exceeds the critical                       |  |
| Examples           |                                                                                                    | mple shows how to enable the automatic shutdown of the system if the operating                              |  |
|                    | _                                                                                                    | ds the critical threshold:                                                                                  |  |
|                    | Switch# <b>configure</b><br>Switch(config)# <b>e</b>                                                                           | e terminal<br>environment-monitor shutdown temperature 6/0/0                                                |  |
|                    | Switch(config)# •                                                                                                    | environment-monitor shutdown temperature 6/0/0                                                              |  |

# Related Commands Command Description show environment Displays the temperature sensor and fan status. environment-monitor Changes the default threshold temperatures.

I

### environment-monitor temperature-threshold

To change the default threshold temperatures, use the **environment-monitor temperature-threshold** command. To reset all the thresholds to the default values for all temperature sensor modules, use the **no** form of the command.

environment-monitor temperature-threshold {critical | major | minor | low} *slot/subslot/module* <*threshold value>* 

no environment-monitor temperature-threshold

| Syntax Description | critical            | Specifies the critical alarm.                                                                                                    |
|--------------------|---------------------|----------------------------------------------------------------------------------------------------|
|                    | major               | Specifies the major alarm.                                                                                                    |
|                    | minor               | Specifies the minor alarm.                                                                                                    |
|                    | low                 | Specifies the low alarm.                                                                                                    |
|                    | slot                | Specifies a chassis slot.                                                                                                    |
|                    | subslot             | Specifies a chassis sub slot.                                                                                                    |
|                    | module              | Specifies a temperature sensor module.                                                                                                    |
|                    | threshold value     | Specifies the new threshold temperature.                                                                                                    |
| Defaults           |                     | ble provides the default threshold temperatures for the alarms:                                                                                                    |
|                    | Alarm               | Threshold Temperature in degree Celsius (° C)                                                                                                    |
|                    | Minor               | 50                                                                                                    |
|                    | Major               | 60                                                                                                    |
|                    | Critical            | 70                                                                                                    |
|                    | Low                 | -15                                                                                                    |
|                    |                     |                                                                                                    |
| Command Modes      | Global configura    | tion                                                                                                    |
|                    |                     |                                                                                                    |
| Command History    | This table includ   | es the following release-specific history entry:                                                                                                    |
|                    | SV-Release          | Modification                                                                                                    |
|                    | 12.2(29)SV          | This command was introduced.                                                                                                    |
|                    |                     |                                                                                                    |
| Usage Guidelines   | will be reset to th | cify the threshold temperature for an alarm (critical, major, minor, or low), the threshold<br>e default value. If you do not specify the module as well, the threshold temperature will<br>e temperature sensor modules. |

### Examples

The following example shows how to configure the critical threshold temperature: Switch# configure terminal Switch(config)# environment-monitor temperature-threshold critical 6/0/0 65

| Related Commands | Command                                     | Description                                                                                              |
|------------------|---------------------------------------------|----------------------------------------------------------------------------------------------------|
|                  | show environment                            | Displays the temperature sensor and fan status.                                                          |
|                  | environment-monitor<br>shutdown temperature | Enables the automatic shutdown of the system if the operating temperature exceeds the critical threshold |

### hw-module subslot power

To turn off the power to a 2.5-Gbps transponder module in a line card motherboard before removing it, use the **hw-module subslot power** command.

hw-module subslot slot/subcard power off

| Syntax Description | slot/subcard        | Specifies a transponder module in a line card motherboard.           |  |
|--------------------|---------------------|----------------------------------------------------------------------|--|
|                    | off                 | Turns off the power to the transponder module.                       |  |
| Defaults           | The power to the 2  | 5-Gbps transponder module is on.                                     |  |
| ommand Modes       | Privileged EXEC     |                                                                      |  |
| Command History    | This table includes | the following release-specific history entries:                      |  |
|                    | • EY-Release        |                                                                      |  |
|                    | • E-Release         |                                                                      |  |
|                    | • EV-Release        |                                                                      |  |
|                    | • SV-Release        |                                                                      |  |
|                    | • S-Release         |                                                                      |  |
|                    | EY-Release          | Modification                                                         |  |
|                    | 12.1(7a)EY2         | This command was introduced.                                         |  |
|                    | E-Release           | Modification                                                         |  |
|                    | 12.1(11b)E          | This command was integrated in this release.                         |  |
|                    | EV-Release          | Modification                                                         |  |
|                    | 12.1(10)EV          | This command was integrated in this release.                         |  |
|                    | 12.1(12c)EV2        | Removed the <b>on</b> keyword.                                       |  |
|                    | SV-Release          | Modification                                                         |  |
|                    | 12.2(18)SV          | This command was integrated in this release.                         |  |
|                    | S-Release           | Modification                                                         |  |
|                    | 12.2(22)S           | This command was integrated in this release from release 12.2(22)SV. |  |

### **Usage Guidelines**

When removing a 2.5-Gbps transponder module from the Cisco ONS 15540 ESP, bit rate errors occur on the transponder modules in the same line card motherboard. These errors do not affect system traffic but they can cause the system to issue alarms if an alarm threshold is exceeded. You can avoid these errors and alarms by turning off the power to the online module with the **hw-module subslot power** command before removing it. Use the **show hardware linecard** command to display the status of the power to a 2.5-Gbps transponder module.

|             | Note  | The <b>hw-module subslot power</b> command is only supported on 2.5-Gbps transponder modules installed in line card motherboards with hardware version 5.1, or later, and with LRC (line card redundancy controller) functional image version 2.72, or later. |
|-------------|-------|----------------------------------------------------------------------------------------------------|
|             |       | To determine the functional image and hardware versions on your system, use the <b>show hardware detail</b> command.                                                                                                    |
|             |       | To power up the transponder module, you must remove it from the line card motherboard and reinsert it.                                                                                                    |
| Examples    |       | The following examples shows how to turn the power off to a 2.5-Gbps transponder module before removing it.                                                                                                    |
|             |       | Switch# <b>hw-module subslot 8/1 power off</b><br>Warning: Power OFF subcard 8/1. Continue? [confirm] <b>y</b><br>Switch#                                                                                                    |
|             |       | The following examples shows how to turn the power on to a 2.5-Gbps transponder module after reinserting it.                                                                                                    |
|             |       | Switch# <b>hw-module subslot 8/1 power on</b><br>Warning: Power ON subcard 8/1. Continue? [confirm] <b>y</b><br>Switch#                                                                                                    |
| Related Com | mands | Command Description                                                                                                    |

| nmands | Command       | Description                 |
|--------|---------------|-----------------------------|
|        | show hardware | Shows hardware information. |

I

## reload

To reload the active processor card, use the **reload** command.

**reload** [*text* | **in** [*hh*:]*mm* [*text*] | **at** *hh*:*mm* [*month day* | *day month*] [*text*] | **cancel**]

| Syntax Description | text                               | Specifies a reason for reloading the active processor card (maximum of 255 characters).                                                                                                    |
|--------------------|------------------------------------|----------------------------------------------------------------------------------------------------|
|                    | <b>in</b> [ <i>hh</i> :] <i>mm</i> | Schedules a reload of the software to occur in the specified hours and minutes. The reload must occur within approximately 24 days.                                                                                                    |
|                    | at hh:mm                           | Note The <b>at</b> keyword can only be used if the system clock has been set (either through NTP, the hardware calendar, or manually). The time is relative to the configured time zone on the system.                                                                                                    |
|                    |                                    | Schedules a reload of the software to occur at the specified time (using a 24-hour clock).                                                                                                    |
|                    |                                    | If you specify the month and day, the reload is scheduled to occur at that specified time and date. If you do not specify the month and day, the reload occurs at the specified time on the current day (if the specified time is later than the current time), or on the next day (if the specified time is earlier than the current time). |
|                    |                                    | Specifying 00:00 schedules the reload for midnight.                                                                                                    |
|                    |                                    | The reload must occur within approximately 24 days.<br>Specifies the name of the month the reload is to occur, any number of characters in a unique string.                                                                                                    |
|                    | month                              |                                                                                                    |
|                    | day                                | Specifies the number of the day the reload is to occur, in the range 1 to 31.                                                                                                    |
|                    | cancel                             | Cancels a scheduled reload.                                                                                                    |
|                    |                                    |                                                                                                    |
| Defaults           | Immediate active pro               | cessor card reload                                                                                                    |
| Command Modes      | Privileged EXEC                    |                                                                                                    |
| Command History    | This table includes th             | e following release-specific history entries:                                                                                                    |
|                    | • EY-Release                       |                                                                                                    |
|                    | • E-Release                        |                                                                                                    |
|                    | • EV-Release                       |                                                                                                    |
|                    | • SV-Release                       |                                                                                                    |
|                    | • S-Release                        |                                                                                                    |
|                    | EY-Release                         | Modification                                                                                                    |
|                    | 12.1(7a)EY2                        | This command was introduced.                                                                                                    |

|                  | E-Release                                                                                                    | Modification                                                                                                    |  |  |
|------------------|----------------------------------------------------------------------------------------------------|----------------------------------------------------------------------------------------------------|--|--|
|                  | 12.1(11b)E                                                                                                    | This command was integrated in this release.                                                                                                    |  |  |
|                  | EV-Release                                                                                                    | Modification                                                                                                    |  |  |
|                  | 12.1(10)EV                                                                                                    | This command was integrated in this release.                                                                                                    |  |  |
|                  | SV-Release                                                                                                    | Modification                                                                                                    |  |  |
|                  | 12.2(18)SV                                                                                                    | This command was integrated in this release.                                                                                                    |  |  |
|                  | S-Release                                                                                                    | Modification                                                                                                    |  |  |
|                  | 12.2(22)S                                                                                                    | This command was integrated in this release from release 12.2(22)SV.                                                                                                    |  |  |
| Usage Guidelines | This command halt itself.                                                                                                    | ts the active processor card. If the processor card is set to restart on error, it reboots                                                                                                    |  |  |
|                  | configuration. You booting. This preve                                                                                                    | after configuration information is entered into a file and saved to the startup<br>cannot reload from a virtual terminal if the processor card is not set up for automatic<br>ents the processor card from dropping to the ROM monitor and thereby taking the<br>of the remote user's control. |  |  |
|                  | If you modify your configuration file, the system prompts you to save the configuration. During a save operation, the system asks you if you want to proceed with the save if the CONFIG_FILE environment variable points to a startup configuration file that no longer exists. If you enter <b>yes</b> in this situation, the processor card goes to setup mode upon reload. |                                                                                                    |  |  |
|                  | When you schedule a reload to occur at a later time, it must occur within approximately 24 days.                                                                                                    |                                                                                                    |  |  |
|                  | This command can be entered on either the active or standby processor card console and only a reload of the processor card on which the command was entered occurs.                                                                                                    |                                                                                                    |  |  |
|                  | When entered on the active processor card, this command synchronizes the running-config to the standby processor card just before the reload is executed, and causes a switchover to the standby processor card only if the standby processor card is in the hot-standby state.                                                                                                |                                                                                                    |  |  |
|                  | By default the system is configured to reboot automatically, so the active processor card reboots as the standby processor card after the reload.                                                                                                    |                                                                                                    |  |  |
|                  | To display information about a scheduled reload, use the <b>show reload</b> command.                                                                                                    |                                                                                                    |  |  |
| Examples         | The following exan                                                                                                    | nple shows how to reload the software on the processor card.                                                                                                    |  |  |
|                  | Switch# reload                                                                                                    |                                                                                                    |  |  |
|                  | The following example reloads the software on the processor card in 10 minutes.                                                                                                    |                                                                                                    |  |  |
|                  | Switch# <b>reload in 10</b><br>Reload scheduled for 11:57:08 PDT Mon Feb 26 2001 (in 10 minutes)<br>Proceed with reload? [confirm]<br>Switch#                                                                                                    |                                                                                                    |  |  |
|                  | The following exam                                                                                                    | nple reloads the software on the processor card at 1:00 p.m. today.                                                                                                    |  |  |
|                  | Reload scheduled                                                                                                    | Switch# <b>reload at 13:00</b><br>Reload scheduled for 13:00:00 PPDT Mon Feb 26 2001 (in 1 hour and 2 minutes)<br>Proceed with reload? [confirm]<br>Switch#                                                                                                    |  |  |
|                  | The following exam                                                                                                    | nple reloads the software on the processor card on 2/27 at 2:00 a.m.                                                                                                    |  |  |

```
Switch# reload at 02:00 feb 27
Reload scheduled for 02:00:00 PDT Tues Feb 26 2001 (in 38 hours and 9 minutes)
Proceed with reload? [confirm]
Switch#
```

The following example cancels a pending reload.

Switch# **reload cancel** %Reload cancelled.

### Related Commands

| Command                    | Description                                                                              |
|----------------------------|------------------------------------------------------------------------------------------|
| config-register            | Changes the configuration register settings.                                             |
| maintenance-mode           | Enables or disables processor card redundancy synchronization.                           |
| redundancy reload peer     | Reloads the standby processor card.                                                      |
| redundancy reload shelf    | Reloads both processor cards in the shelf.                                               |
| redundancy switch-activity | Manually switches activity from the active processor card to the standby processor card. |
| show reload                | Displays reload status information.                                                      |

### reprogram

To upgrade the ROMMON or functional image on a selected card from a flash file, use the **reprogram** privileged EXEC command.

**reprogram** *flash-file-name* {*slot* | **rommon**} [*subcard*]

| Syntax Description | flash-file-name   | Specifies the name of the image to download, which can be in the CompactFlash Card or bootflash.                                  |
|--------------------|-------------------|----------------------------------------------------------------------------------------------------|
|                    | slot              | Specifies the physical slot number of the controller you want to reprogram.<br>The slot number ranges from 0 to 11.               |
|                    | rommon            | Specify reprogramming the ROMMON (ROM monitor) image of the designated CPU switch card.                                           |
|                    | subcard           | Indicate a subcard in a slot for half-width modules or daughter cards in full width cards. The subcard number ranges from 0 to 1. |
| Defaults           | None.             |                                                                                                    |
| Command Modes      | EXEC              |                                                                                                    |
| Command History    | This table includ | es the following release-specific history entries:                                                                                |
|                    | • EY-Release      |                                                                                                    |
|                    | • E-Release       |                                                                                                    |
|                    | • EV-Release      |                                                                                                    |
|                    | • SV-Release      |                                                                                                    |
|                    | • S-Release       |                                                                                                    |
|                    | EY-Release        | Modification                                                                                                    |
|                    | 12.1(7a)EY2       | This command was introduced.                                                                                                    |
|                    | E-Release         | Modification                                                                                                    |
|                    | 12.1(11b)E        | This command was integrated in this release.                                                                                      |
|                    | EV-Release        | Modification                                                                                                    |
|                    | 12.1(10)EV        | This command was integrated in this release.                                                                                      |
|                    | SV-Release        | Modification                                                                                                    |
|                    | 12.2(18)SV        | This command was integrated in this release.                                                                                      |
|                    | S-Release         | Modification                                                                                                    |
|                    | 12.2(22)S         | This command was integrated in this release from release 12.2(22)SV.                                                              |
|                    |                   |                                                                                                    |

| Usage Guidelines | This command the image to the controller you select. It also resets the selected controller, which causes active connections and configurations to be lost. |                                                                                                    |  |
|------------------|----------------------------------------------------------------------------------------------------|----------------------------------------------------------------------------------------------------|--|
| Caution          | 1 1                                                                                                    | stem during a reprogram operation because damage can occur to the controller<br>f you power-cycle the system while reprogramming is in progress, you also<br>he system. |  |
| Examples         | 0 1                                                                                                    | nows how to reprogram the image on the processor card in slot 3.<br>flash:fi-ons15540-muxdemux.A.2-36.exo 3                                                             |  |
| Related Commands | Command                                                                                                    | Description                                                                                                    |  |
|                  | show hardware                                                                                                    | Displays information about the programmable device images for a given module in the system.                                                                             |  |
|                  | show upgrade-info<br>functional-image                                                                                                    | Displays information from a version diagnostics data file about the versions of the ROMMON and functional images on the shelf.                                          |  |

### show bootvar

To display boot and related environmental variables for both the active and standby processor cards, use the **show bootvar** command.

### show bootvar

Syntax Description This command has no other arguments or keywords.

Defaults

None

**Command Modes** EXEC and privileged EXEC

**Command History** 

This table includes the following release-specific history entries:

- EY-Release
- E-Release
- EV-Release
- SV-Release
- S-Release

| EY-Release  | Modification                                                         |  |
|-------------|----------------------------------------------------------------------|--|
| 12.1(7a)EY2 | This command was introduced.                                         |  |
| E-Release   | Modification                                                         |  |
| 12.1(11b)E  | This command was integrated in this release.                         |  |
| EV-Release  | Modification                                                         |  |
| 12.1(10)EV  | This command was integrated in this release.                         |  |
| SV-Release  | Modification                                                         |  |
| 12.2(18)SV  | This command was integrated in this release.                         |  |
| S-Release   | Modification                                                         |  |
| 12.2(22)S   | This command was integrated in this release from release 12.2(22)SV. |  |

Usage Guidelines

This command shows boot and related information for the active and standby processor cards.

Examples

The following example shows how to display boot information for the system. (See Table 8-1 for field descriptions.)

Switch# **show bootvar** BOOT variable = bootflash:<imagename>; CONFIG\_FILE variable = BOOTLDR variable =

```
Configuration register is 0x2
Standby auto-sync startup config mode is on
Standby auto-sync running config mode is on
Standby is up.
Standby BOOT variable = bootflash:<imagename>;
Standby CONFIG_FILE variable =
Standby BOOTLDR variable =
Standby Configuration register is 0x2
```

### Table 8-1show bootvar Field Descriptions

| Field                                 | Description                                                                                                    |
|---------------------------------------|----------------------------------------------------------------------------------------------------|
| BOOT variable                         | Shows a list of bootable images on various devices.                                                                   |
| CONFIG_FILE variable                  | Shows the configuration file used during system initialization.                                                       |
| BOOTLDR variable                      | Shows the configuration file used during system initialization.                                                       |
| Configuration register                | Shows the stored configuration information.                                                                           |
| Standby auto-sync startup config mode | Indicates whether startup-config file<br>autosynchronization is enabled or disabled on the<br>standby processor card. |
| Standby auto-sync running config mode | Indicates whether running-config file<br>autosynchronization is enabled or disabled on the<br>standby processor card. |
| Standby                               | Indicates whether the standby processor card is up or down.                                                           |
| Standby BOOT variable                 | Shows a list of bootable images on various devices for the standby processor card.                                    |
| Standby CONFIG_FILE variable          | Shows the configuration file used during system initialization for the standby processor card.                        |
| Standby BOOTLDR variable              | Shows the configuration file used during system initialization for the standby processor card.                        |
| Standby Configuration register        | Shows the stored configuration information for the standby processor card.                                            |

#### Related Commands

| lds | Command                  | Description                                                                                                  |
|-----|--------------------------|----------------------------------------------------------------------------------------------------|
|     | auto-sync running-config | Selectively enables only automatic synchronizing of the running configuration to the standby processor card. |
|     | auto-sync startup-config | Selectively enables only automatic synchronizing of the startup configuration to the standby processor card. |

### show ciscoview package

To display Embedded CiscoView package information, use the show ciscoview package command.

show ciscoview package

Syntax Description This command has no other arguments or keywords.

Defaults None

**Command Modes** EXEC and privileged EXEC

**Command History** This table includes the following release-specific history entries:

- EY-Release
- E-Release
- EV-Release
- SV-Release
- S-Release

| EY-Release  | Modification                                                         |  |
|-------------|----------------------------------------------------------------------|--|
| 12.1(7a)EY2 | This command was introduced.                                         |  |
| E-Release   | Modification                                                         |  |
| 12.1(11b)E  | This command was integrated in this release.                         |  |
| EV-Release  | Modification                                                         |  |
| 12.1(10)EV  | This command was integrated in this release.                         |  |
| SV-Release  | Modification                                                         |  |
| 12.2(18)SV  | This command was integrated in this release.                         |  |
| S-Release   | Modification                                                         |  |
| 12.2(22)S   | This command was integrated in this release from release 12.2(22)SV. |  |

**Usage Guidelines** Use this command to display Embedded CiscoView package file information or for troubleshooting.

Examples

The following example shows how to display Embedded CiscoView package information. (See Table 8-2 for field descriptions.)

Switch# show ciscoview package

File source:slot1: CVFILE SIZE(in bytes)

| ONS15540-1.0.html       | 8861    |
|-------------------------|---------|
| ONS15540-1.0.sgz        | 1183238 |
| ONS15540-1.0_ace.html   | 3704    |
| ONS15540-1.0_error.html | 401     |
| ONS15540-1.0_jks.jar    | 17003   |
| ONS15540-1.0_nos.jar    | 17497   |
| applet.html             | 8861    |
| cisco.x509              | 529     |
| identitydb.obj          | 2523    |
|                         |         |

### Table 8-2show ciscoview package Field Descriptions

| Field Description                                                      |                               |  |
|------------------------------------------------------------------------|-------------------------------|--|
| File source         Identifies the slot.                               |                               |  |
| CVFILE         Identifies the Embedded CiscoView files in the package. |                               |  |
| SIZE (in bytes)                                                        | Shows the file size in bytes. |  |

| Related Commands Command |                        | Description                                      |
|--------------------------|------------------------|--------------------------------------------------|
|                          | show ciscoview version | Displays Embedded CiscoView version information. |

### show ciscoview version

To display Embedded CiscoView version information, use the show ciscoview version command.

show ciscoview version

Syntax Description This command has no other arguments or keywords.

Defaults None

**Command Modes** EXEC and privileged EXEC

**Command History** This table includes the following release-specific history entries:

- EY-Release
- E-Release
- EV-Release
- SV-Release
- S-Release

| EY-Release  | Modification                                                         |  |
|-------------|----------------------------------------------------------------------|--|
| 12.1(7a)EY2 | This command was introduced.                                         |  |
| E-Release   | Modification                                                         |  |
| 12.1(11b)E  | This command was integrated in this release.                         |  |
| EV-Release  | Modification                                                         |  |
| 12.1(10)EV  | This command was integrated in this release.                         |  |
| SV-Release  | Modification                                                         |  |
| 12.2(18)SV  | This command was integrated in this release.                         |  |
| S-Release   | Modification                                                         |  |
| 12.2(22)S   | This command was integrated in this release from release 12.2(22)SV. |  |

**Usage Guidelines** Use this command to display Embedded CiscoView version information.

Examples

The following example shows how to display Embedded CiscoView version information. (See Table 8-3 for field descriptions.) Switch# show ciscoview version

Engine Version: 5.3 ADP Device: ONS15540 ADP Version: 1.0 ADK: 39

| Field          | Description                                            |
|----------------|--------------------------------------------------------|
| Engine Version | Identifies the Embedded CiscoView version.             |
| ADP Device     | Identifies the ADP (Autonomous Device Package) device. |
| ADP Version    | Identifies the ADP version.                            |

Displays Embedded CiscoView package information.

### Table 8-3show ciscoview version Field Descriptions

show ciscoview package

### show environment

To display the temperature sensor and fan status, use the **show environment** command.

### show environment

Syntax Description This command has no other arguments or keywords.

- Defaults None
- Command Modes EXEC

**Command History** This table includes the following release-specific history entries:

- EV-Release
- SV-Release
- S-Release

| EY-Release   | Modification                                                         |
|--------------|----------------------------------------------------------------------|
| 12.1(12c)EV3 | This command was introduced.                                         |
| SV-Release   | Modification                                                         |
| 12.2(18)SV   | This command was integrated in this release.                         |
| S-Release    | Modification                                                         |
| 12.2(22)S    | This command was integrated in this release from release 12.2(22)SV. |

#### Examples

The following example shows how to display the fan tray failure shutdown feature configuration:

|         | U    | 1           |
|---------|------|-------------|
| Switch# | show | environment |
| Fan     |      |             |
|         |      |             |
| Status: |      | Т           |

Total Failure

Line card shutdown on fan failure:enabled

| Sensor        | Temperature |       | Thresholds |         |     |
|---------------|-------------|-------|------------|---------|-----|
|               | (degree C)  | Minor | Major      | Critcal | Low |
| Inlet Sensor  | 28          | 65    | 75         | 80      |     |
| Outlet Sensor | 28          | 75    | 85         | 90      | -15 |
| Sensor        | Alar        | ms    |            |         |     |
| Critical      | Min         |       |            |         |     |
| Inlet Sensor  |             | 0     | 0          |         |     |
|               | 0           | -     | •          |         |     |
| Outlet Sensor | 0           | 0     | 0          |         |     |

Power Entry Module 0 type DC status:

OK

| Related Commands | Command                             | Description                                 |
|------------------|-------------------------------------|---------------------------------------------|
|                  | environment-monitor<br>shutdown fan | Enables system shutdown when the fans fail. |

### show facility-alarm status

To display the facility alarm status, use the show facility-alarm status command.

show facility-alarm status [critical | info | major | minor]

| Syntax Description | critical                                 | Shows the status information for critical facility alarms.                       |
|--------------------|------------------------------------------|----------------------------------------------------------------------------------|
| in                 | info                                     | Shows the status information for information facility alarms.                    |
|                    | major                                    | Shows the status information for major facility alarms.                          |
|                    | minor                                    | Shows the status information for minor facility alarms.                          |
| Defaults           | Displays all facility monitoring alarms. | alarm status information. This information includes external alarms and protocol |
|                    | monitoring atarins.                      |                                                                                  |
| Command Modes      | EXEC and privilege                       | d EXEC                                                                           |
| Command History    | This table includes t                    | the following release-specific history entries:                                  |
|                    | • EY-Release                             |                                                                                  |
|                    | • E-Release                              |                                                                                  |
|                    | • EV-Release                             |                                                                                  |
|                    | • SV-Release                             |                                                                                  |
|                    | • S-Release                              |                                                                                  |
|                    | EY-Release                               | Modification                                                                     |
|                    | 12.1(7a)EY2                              | This command was introduced.                                                     |
|                    | E-Release                                | Modification                                                                     |
|                    | 12.1(11b)E                               | This command was integrated in this release.                                     |
|                    | EV-Release                               | Modification                                                                     |
|                    | 12.1(10)EV                               | This command was integrated in this release.                                     |
|                    | SV-Release                               | Modification                                                                     |
|                    | 12.2(18)SV                               | This command was integrated in this release.                                     |
|                    | S-Release                                | Modification                                                                     |
|                    |                                          |                                                                                  |

| Switch# show facility-a | larm status        |                |                             |
|-------------------------|--------------------|----------------|-----------------------------|
| System Totals Critical  | : 1 Major: 2 Mino  | r: 1           |                             |
| Source: Chassis         | Severity: CRITICAL | Description: 0 | Chassis fan tray missing    |
| Source: Transponder SC  | Severity: MAJOR    | Description: 0 | Access to Tsp card failed   |
| Source: Transponder SC  | Severity: MINOR    | Description: 1 | Access to IDPROM failed     |
| Source: Transponder SC  | Severity: MAJOR    | Description: 2 | Line laser failure detected |

### Table 8-4show facility-alarm status Field Descriptions

| Field         | Description                                                   |
|---------------|---------------------------------------------------------------|
| System Totals | Shows the number of alarms in the output display by severity. |
| Source        | Shows the system component that is the source of the alarm.   |
| Severity      | Shows the severity of the alarm.                              |
| Description   | Shows a description of the alarm.                             |

### Related Commands

| Command              | Description                                                    |
|----------------------|----------------------------------------------------------------|
| clear facility-alarm | Clears external facility alarm indications.                    |
| monitor enable       | Enables signal monitoring for certain protocol encapsulations. |

### show hardware

To display hardware information, use the show hardware command.

show hardware [detail | linecard slot]

| detail                             | Shows detailed hardware information for the entire shelf.                                                                                                    |
|------------------------------------|----------------------------------------------------------------------------------------------------|
| linecard slot                      | Shows detailed hardware information for the motherboard or processor card in a specific slot. The range is 0 to 11.                                                                                                    |
|                                    |                                                                                                    |
| Displays summary h                 | ardware information for the entire shelf.                                                                                                    |
| Privileged EXEC                    |                                                                                                    |
| This table includes t              | he following release-specific history entries:                                                                                                    |
| • EY-Release                       |                                                                                                    |
| • E-Release                        |                                                                                                    |
| • EV-Release                       |                                                                                                    |
| • SV-Release                       |                                                                                                    |
| • S-Release                        |                                                                                                    |
| EY-Release                         | Modification                                                                                                    |
| 12.1(7a)EY2                        | This command was introduced.                                                                                                    |
|                                    | Modification                                                                                                    |
| 12.1(11b)E                         | This command was integrated in this release.                                                                                                    |
|                                    | Modification                                                                                                    |
| 12.1(10)EV                         | This command was integrated in this release.                                                                                                    |
| SV-Release                         | Modification                                                                                                    |
| 12.2(18)SV                         | This command was integrated in this release.                                                                                                    |
| S-Release                          | Modification                                                                                                    |
| 12.2(22)8                          | This command was integrated in this release from release 12.2(22)SV.                                                                                                    |
| Use this command to                | o display hardware information for debugging and tracking.                                                                                                    |
| The following examp descriptions.) | ple shows how to display hardware information for the shelf. (See Table 8-5 for field                                                                                                    |
|                                    | linecard slot         Displays summary h         Privileged EXEC         This table includes t         • EY-Release         • EV-Release         • SV-Release         • SV-Release         • SV-Release         12.1(7a)EY2         E-Release         12.1(10)EV         SV-Release         12.2(18)SV         S-Release         12.2(22)S         Use this command to         The following example |

I

Manhattan\_Backplane\_PHASE\_0 named Switch, Date: 10:25:38 UTC Tue Jul 3 2001

```
_____
Back-Plane Information
_____
      Ver Serial No. MAC-Address MAC-Size RMA No. RMA Code MFG-Date
Model
Manhattan 3.0 TBC0503157 00-00-16-44-28-fb 16 0x00 0x00 02/16/2001
_____
Slot Controller Type Part No. Rev Serial No. Mfg. Date RMA No. H/W Ver.
____ _____
0/* Mx-DMx-Mthrbd 73-5656-03 6 CAB0516HK31 05/30/2001 0x00 3.1
0/2 FILTER_8+1_CHANNEL 30-1321-01 2 401370 06/21/2001 0x00 1.0
1/* Mx-DMx-Mthrbd 73-5656-02 02 SAK0502000H 02/15/2001 0x00
                                                2.3

      1/2
      FILTER_8+1_CHANNEL
      30-1321-01
      2
      401231
      06/21/2001
      0x00

      6/*
      Queens CPU
      73-5621-02
      02
      CAB0515HJHD
      02/15/2001
      0x00

                                                 1.0
   Queens CPU
Queens CPU
                                                 3.5
                73-5621-06 02 CAB0517HL4Q 02/15/2001 0x00
7/* Queens CPU
                                                 3.5
10/* XpndrMotherboard 73-5813-05 05 CAB0517HLSF 03/30/2001 0x00
                                                 5.1
10/0 TRANSPONDER_Type_I 73-5757-02 02 CAB0431BCUH 04/10/2001 0x00
                                               2.3
10/1 TRANSPONDER_Type_I 73-5757-02 02 CAB0431BCUP 02/23/2001 0x00
                                               2.3
10/2 TRANSPONDER_Type_I 73-5757-02 02 CAB0512HGPK 02/23/2001 0x00
                                                2.3
10/3 TRANSPONDER_Type_I 68-1425-01 02 CAB0522HWL4 02/23/200@ 0x00
                                                2.3
_____
Power-Supply Module
_____
Power-Supply A is : OK
```

Power-Supply B is : OK

#### Table 8-5 show hardware Field Descriptions

| Field           | Description                                                             |  |
|-----------------|-------------------------------------------------------------------------|--|
| Slot            | Shows the slot or slot and subcard position for the hardware component. |  |
| Controller Type | Shows the hardware component controller type. Controller types include: |  |
|                 | • Mx-DMx-Mthrbd (Mux/demux motherboard)                                 |  |
|                 | • Mx-DMx-8Mod-Plus1-W (8-channel mux/demux module with OSC)             |  |
|                 | • XpndrMotherboard (Line card motherboard)                              |  |
|                 | • NPlugXpndrMonitor (Transponder module)                                |  |
|                 | • Queens CPU (Processor card)                                           |  |
| Part No.        | Shows the part number.                                                  |  |
| Rev             | Shows the revision number.                                              |  |
| Serial No.      | Shows the serial number.                                                |  |
| Mfg. Date       | Shows the date the component was manufactured.                          |  |
| RMA No.         | Shows the RMA number.                                                   |  |
| H/W Ver.        | Shows the hardware version number.                                      |  |

The following example shows how to display detailed hardware information for a specific slot. (See Table 8-6 for field descriptions.)

Switch# show hardware linecard 8

| Slot Number              |                                   |
|--------------------------|-----------------------------------|
| Controller Type          | : XpndrMotherboard                |
| On-Board Description     | -<br>: TRANSPONDER_MOTHER_PHASE_0 |
| Orderable Product Number |                                   |
| Board Part Number        | : 73-5813-05                      |
| Board Revision           | : 05                              |
| Serial Number            |                                   |
| Manufacturing Date       | : 03/30/2001                      |
| Hardware Version         |                                   |
| RMA Number               | : 0x00                            |
| RMA Failure Code         | : 0x00                            |
| Functional Image Version |                                   |
| Subcard Power Control    |                                   |
|                          |                                   |
| Slot Number              | : 8/0                             |
| Controller Type          |                                   |
|                          | : TRANSPONDER_Type_I_PHASE_0      |
| Orderable Product Number |                                   |
| Board Part Number        | : 73-5757-02                      |
| Board Revision           | : 02                              |
| Serial Number            | CAB0520HRPE                       |
| Manufacturing Date       | ; proq                            |
| Hardware Version         | : 2.3                             |
| RMA Number               | : 0x00                            |
| RMA Failure Code         |                                   |
| Functional Image Version | : 1.59                            |
|                          |                                   |
|                          |                                   |
| Slot Number              | : 8/1                             |
| Controller Type          | : NPlugXpndrMonitor               |
| On-Board Description     | : TRANSPONDER_Type_I_PHASE_0      |
| Orderable Product Number | : N/A                             |
| Board Part Number        | : 73-5757-02                      |
| Board Revision           | : 02                              |
| Serial Number            | : CAB0521HSBS                     |
| Manufacturing Date       |                                   |
|                          | : 2.1                             |
| DMA Number               |                                   |

| Table 8-6 | show hardware linecard Field Descriptions |
|-----------|-------------------------------------------|
|-----------|-------------------------------------------|

: 0x00

: 0x00

Functional Image Version: 1.59

RMA Number RMA Failure Code

| Field                    | Description                                                             |
|--------------------------|-------------------------------------------------------------------------|
| Slot Number              | Shows the slot or slot and subcard position for the hardware component. |
| Controller Type          | Shows the hardware component controller type.                           |
| On-Board Description     | Shows the description stored on the component.                          |
| Orderable Product Number | Shows the component product order number.                               |
| Board Part Number        | Shows the part number.                                                  |
| Board Revision           | Shows the revision number.                                              |
| Serial Number            | Shows the serial number.                                                |
| Manufacturing Date       | Shows the date the component was manufactured.                          |
| Hardware Version         | Shows the hardware version number.                                      |
| RMA Number               | Shows the RMA number.                                                   |

| Field                    | Description                                                                          |
|--------------------------|--------------------------------------------------------------------------------------|
| RMA Failure Code         | Shows the RMA failure code.                                                          |
| Functional Image Version | Shows the version of the component functional image.                                 |
| Subcard Power Control    | Shows the status of the power to the subcard positions in the linecard mother board. |

### Table 8-6 show hardware linecard Field Descriptions (continued)

| Related Commands | Command                 | Description                                |
|------------------|-------------------------|--------------------------------------------|
|                  | hw-module subslot power | Controls the power to transponder modules. |

### show optical wavelength mapping

To display the mapping of Cisco ONS 15540 ESP channels to ITU grid frequencies and wavelengths, use the **show optical wavelength mapping** command.

#### show optical wavelength mapping

Syntax Description This command has no other arguments or keywords.

Defaults

None

**Command Modes** EXEC and privileged EXEC

**Command History** 

This table includes the following release-specific history entries:

- EY-Release
- E-Release
- EV-Release
- SV-Release
- S-Release

| EY-Release  | Modification                                                         |
|-------------|----------------------------------------------------------------------|
| 12.1(7a)EY2 | This command was introduced.                                         |
| E-Release   | Modification                                                         |
| 12.1(11b)E  | This command was integrated in this release.                         |
| EV-Release  | Modification                                                         |
| 12.1(10)EV  | This command was integrated in this release.                         |
| SV-Release  | Modification                                                         |
| 12.2(18)SV  | This command was integrated in this release.                         |
| S-Release   | Modification                                                         |
| 12.2(22)S   | This command was integrated in this release from release 12.2(22)SV. |

### Usage Guidelines

Use this command to display how the Cisco ONS 15540 ESP channels map to the ITU G.692 grid wavelengths. Channel 0 is the OSC. Channels 1 through 32 are the client data channels. The last two digits of the frequency correspond to the ITU number (for example, the frequency for channel 1 is 192.1 so the ITU grid number is 21).

The frequencies ending in 0 and 5 are missing from the output because they are used as buffers between the 4-channel bands.

### Examples

The following example shows how to display wavelength mapping information for the system. (See Table 8-7 for field descriptions.)

| Switch# | show optical<br>Frequency | wavelength mapping<br>Wavelength |
|---------|---------------------------|----------------------------------|
| Channel | (THz)                     | (nm)                             |
| 0       | 191.9                     | 1562.23                          |
| 1       | 192.1                     | 1560.61                          |
| 2       | 192.2                     | 1559.79                          |
| 3       | 192.3                     | 1558.98                          |
| 4       | 192.4                     | 1558.17                          |
| 5       | 192.6                     | 1556.55                          |
| б       | 192.7                     | 1555.75                          |
| 7       | 192.8                     | 1554.94                          |
| 8       | 192.9                     | 1554.13                          |
| 9       | 193.1                     | 1552.52                          |
| 10      | 193.2                     | 1551.72                          |
| 11      | 193.3                     | 1550.92                          |
| 12      | 193.4                     | 1550.12                          |
| 13      | 193.6                     | 1548.51                          |
| 14      | 193.7                     | 1547.72                          |
| 15      | 193.8                     | 1546.92                          |
| 16      | 193.9                     | 1546.12                          |
| 17      | 194.1                     | 1544.53                          |
| 18      | 194.2                     | 1543.73                          |
| 19      | 194.3                     | 1542.94                          |
| 20      | 194.4                     | 1542.14                          |
| 21      | 194.6                     | 1540.56                          |
| 22      | 194.7                     | 1539.77                          |
| 23      | 194.8                     | 1538.98                          |
| 24      | 194.9                     | 1538.19                          |
| 25      | 195.1                     | 1536.61                          |
| 26      | 195.2                     | 1535.82                          |
| 27      | 195.3                     | 1535.04                          |
| 28      | 195.4                     | 1534.25                          |
| 29      | 195.6                     | 1532.68                          |
| 30      | 195.7                     | 1531.90                          |
| 31      | 195.8                     | 1531.12                          |
| 32      | 195.9                     | 1530.33                          |

#### Table 8-7show optical wavelength mapping Field Descriptions

| Field           | Description                                                                                        |
|-----------------|----------------------------------------------------------------------------------------------------|
| Channel         | Identifies the channel.                                                                            |
| Frequency (THz) | Shows the frequency for the channel in THz. The last two digits correspond to the ITU grid number. |
| Wavelength (nm) | Shows the wavelength for the channel in nm.                                                        |

### show temperature

To display shelf temperature information, use the show temperature command.

#### show temperature

Syntax Description This command has no other arguments or keywords.

Defaults None

**Command Modes** EXEC and privileged EXEC

**Command History** This table includes the following release-specific history entries:

- EY-Release
- E-Release
- EV-Release
- SV-Release
- S-Release

| EY-Release  | Modification                                                         |
|-------------|----------------------------------------------------------------------|
| 12.1(7a)EY2 | This command was introduced.                                         |
| E-Release   | Modification                                                         |
| 12.1(11b)E  | This command was integrated in this release.                         |
| EV-Release  | Modification                                                         |
| 12.1(10)EV  | This command was integrated in this release.                         |
| SV-Release  | Modification                                                         |
| 12.2(18)SV  | This command was integrated in this release.                         |
| S-Release   | Modification                                                         |
| 12.2(22)S   | This command was integrated in this release from release 12.2(22)SV. |

**Usage Guidelines** 

ines Use this command to display the current shelf temperature and the alarm threshold temperatures.

Examples

The following example shows how to display internal redundancy software state information. (See Table 8-8 for field descriptions.)

| Switch> show temperat | ture        |       |        |         |     |
|-----------------------|-------------|-------|--------|---------|-----|
| Sensor                | Temperature |       | Thresh | nolds   |     |
|                       | (degree C)  | Minor | Major  | Critcal | Low |
| Inlet Sensor          | 31          | 65    | 75     | 80      | -15 |

| Outlet Sensor                 | 33     |                 | 75       | 85 | 90 | -15 |
|-------------------------------|--------|-----------------|----------|----|----|-----|
| Sensor                        | Minor  | Alarms<br>Major | Critical |    |    |     |
| Inlet Sensor<br>Outlet Sensor | 0<br>0 | 0<br>0          | 0<br>0   |    |    |     |

### Table 8-8show temperature Field Descriptions

| Field                  | Description                                                                            |
|------------------------|----------------------------------------------------------------------------------------|
| Sensor                 | Shows the type of sensor.                                                              |
| Temperature (degree C) | Shows the current temperature in degrees Celsius.                                      |
| Minor                  | Shows temperature threshold that generates a minor alarm.                              |
| Major                  | Shows temperature threshold that generates a major alarm.                              |
| Critical               | Shows temperature threshold that generates a critical alarm.                           |
| Low                    | Shows temperature threshold that generates a low alarm.                                |
| Alarms                 | Shows the number of minor, major, and critical alarms on the inlet and outlet sensors. |

### **Related Commands**

| Command                    | Description                                  |
|----------------------------|----------------------------------------------|
| show facility-alarm status | Shows the facility alarm status information. |

### show upgrade-info functional-image

To display functional image version diagnostics, use the **show upgrade-info functional-image** command.

show upgrade-info functional-image {all | latest-version [software-compatible]}
dat-file device:filename [detail]

| Syntax Description | all                                                                                                    | Displays information about all the functional images found in the data file.                                               |  |
|--------------------|----------------------------------------------------------------------------------------------------|----------------------------------------------------------------------------------------------------|--|
|                    | latest-version                                                                                                    | Displays information about the latest functional images on the system.                                                     |  |
|                    | software-compatible                                                                                                    | Displays information about the latest functional images which are compatible with the currently running system image.      |  |
|                    | dat-file device:filename                                                                                                    | Specifies the name of the data file containing the version diagnostics for the ROMMON and functional images on the system. |  |
|                    | detail                                                                                                    | Displays detailed ROMMON and functional image upgrade information.                                                         |  |
| Defaulte           |                                                                                                    |                                                                                                    |  |
| Defaults           | None                                                                                                    |                                                                                                    |  |
| Command Modes      | Privileged EXEC                                                                                                    |                                                                                                    |  |
| ooniniana woucs    | Thinkged LALE                                                                                                    |                                                                                                    |  |
| Command History    | This table includes the fo                                                                                                    | llowing release-specific history entries:                                                                                  |  |
| -                  | <ul> <li>SV-Release</li> </ul>                                                                                                    |                                                                                                    |  |
|                    | • S-Release                                                                                                    |                                                                                                    |  |
|                    | SV-Release                                                                                                    | Modification                                                                                                    |  |
|                    | 12.2(18)SV                                                                                                    | This command was introduced.                                                                                               |  |
|                    | S-Release                                                                                                    | Modification                                                                                                    |  |
|                    | 12.2(22)8                                                                                                    | This command was integrated in this release from release 12.2(22)SV.                                                       |  |
| llagge Cuidelines  | Han this answered to diam                                                                                                    | less the superior discover time for DOMMON and for stimuli incover. The date file                                          |  |
| Usage Guidelines   | Use this command to display the version diagnostics for ROMMON and functional images. The data file to use in conjunction with this command can be downloaded from the following URL: |                                                                                                    |  |
|                    | http://www.cisco.com/cgi-bin/tablebuild.pl/ons15540-fpga                                                                                                    |                                                                                                    |  |
|                    | The following example shows how to display detailed APS information for all APS groups. (See Table 8-9 for field descriptions.)                                                       |                                                                                                    |  |
|                    | Switch# <b>show upgrade-info functional-image all dat-file</b><br><b>bootflash:fi-ons15540-index.008.dat</b><br>Validating CRC100%                                                    |                                                                                                    |  |
|                    | Validating CRC100%                                                                                                    |                                                                                                    |  |

using DAT file bootflash:fi-ons15540-index.008.dat, created on Tues Aug 19 00:20:15 PST 2003. Please ensure that you are using the latest DAT file from Cisco Connection Online (CCO) Webpage Abbr: Cur.FV = Functional Image Version of the Card. Lis.FV = List of Func. Image Versions found in the DAT-file for the corresponding card. (U) = IOS Software upgrade is required, to upgrade to the recommended functional image version. Slot Product No Cur.FV Lis.FV Listed Functional Image ---- ----- -----0/\* 15540-LCMB-UNKNOWN 2.66 2.66 No Func. Image Upgrade Required 1/\* 15540-LCMB-UNKNOWN 2.67 2.67 No Func. Image Upgrade Required 3/\* 15540-LCMB-1100 2.72 2.72 No Func. Image Upgrade Required 1.F1 1.F1 No Func. Image Upgrade Required 3/0 15540-TSP2-0100= 3/1 15540-TSP2-0100= 1.F1 1.F1 No Func. Image Upgrade Required 1.F1 No Func. Image Upgrade Required 3/3 15540-TSP1-13B3= 1.F1 1.A0 1.Al fi-ons15540-tlcmdb.A.1-Al.exo 4/0 15540-LCMB-1100 1.25 1.27 fi-ons15540-ph0cpu.A.1-27.exo 6/\* 15540-CPU= 7/\* 15540-CPU= 1.27 1.27 No Func. Image Upgrade Required

#### Table 8-9 show upgrade-info functional-image Field Descriptions

| Field                    | Description                                                                                     |
|--------------------------|-------------------------------------------------------------------------------------------------|
| Slot                     | Indicate the slot for a card and the slot and subcard for a module.                             |
| Product No               | Indicates the product number for the card or module.                                            |
| Cur. FV                  | Indicates the current ROMMON or functional image version on the card or module.                 |
| Lis. FV                  | Indicates the ROMMON or functional image version listed in the data file.                       |
| Listed Function<br>Image | Indicates the name of the ROMMON or functional image file to use to upgrade the card or module. |

### **Related Commands**

| ommands | Command       | Description                                                 |
|---------|---------------|-------------------------------------------------------------|
|         | reprogram     | Updates the ROMMON or functional image on a card or module. |
|         | show hardware | Displays information about the hardware on the shelf.       |

### show version

To display the system hardware configuration, software version, and names and sources of configuration files and boot images, use the **show version** command.

### show version

Syntax Description This command has no other arguments or keywords.

Defaults

None

Command ModesEXEC and privileged EXEC

**Command History** 

This table includes the following release-specific history entries:

- EY-Release
- E-Release
- EV-Release
- SV-Release
- S-Release

| EY-Release  | Modification                                                         |
|-------------|----------------------------------------------------------------------|
| 12.1(7a)EY2 | This command was introduced.                                         |
| E-Release   | Modification                                                         |
| 12.1(11b)E  | This command was integrated in this release.                         |
| EV-Release  | Modification                                                         |
| 12.1(10)EV  | This command was integrated in this release.                         |
| SV-Release  | Modification                                                         |
| 12.2(18)SV  | This command was integrated in this release.                         |
| S-Release   | Modification                                                         |
| 12.2(22)S   | This command was integrated in this release from release 12.2(22)SV. |

### Usage Guidelines

Use this command to display the system hardware configuration, software version, and names and sources of configuration files and boot images.

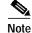

Always specify the complete software version number when reporting a possible software problem.

### **Examples** The following example shows how to display version information for the system. Table 8-10 describes the output from the **show version** command.

#### Switch# show version

```
Cisco Internetwork Operating System Software
IOS (tm) ONS-15540 Software (manopt-MO-M), Experimental Version 12.1(20001031:221042)
[ffrazer-man_cosmos 252]
Copyright (c) 1986-2001 by cisco Systems, Inc.
Compiled Fri 23-Feb-01 15:23 by ffrazer
Image text-base:0x60010950, data-base:0x604E8000
```

ROM:System Bootstrap, Version 12.1(20001031:194138) [ffrazer-man\_cosmos 233], DEVELOPMENT SOFTWARE BOOTFLASH:ONS-15540 Software (manopt-M0-M), Experimental Version 12.1(20001031:221042) [ffrazer-man\_cosmos 246]

Switch uptime is 30 minutes System returned to ROM by power-on System image file is "tftp://171.69.1.129/ffrazer/manopt-m0-mz.010223.6" cisco (QUEENS-CPU) processor with 98304K/32768K bytes of memory.

R7000 CPU at 234Mhz, Implementation 39, Rev 2.1, 256KB L2, 2048KB L3 Cache

Last reset from power-on 2 Ethernet/IEEE 802.3 interface(s) 509K bytes of non-volatile configuration memory.

20480K bytes of Flash PCMCIA card at slot 0 (Sector size 128K). 16384K bytes of Flash internal SIMM (Sector size 64K). Configuration register is 0x102

| Field                              | Description                                                                                             |
|------------------------------------|----------------------------------------------------------------------------------------------------|
| Software version                   | Shows the software version.                                                                             |
| Compiled                           | Shows the date and time the software was compiled.                                                      |
| System Bootstrap, Version          | Shows the system bootstrap version number.                                                              |
| BOOTFLASH, Version                 | Shows the bootflash version number.                                                                     |
| Switch uptime                      | Shows the number of days, hours, minutes, and seconds the system has been up and running.               |
| System returned to ROM by power-on | Shows how the system was last booted—as a result of a normal system startup or because of system error. |
| System image file                  | Shows the name and location of the system image file.                                                   |
| bytes of memory                    | Shows the amount of system memory.                                                                      |
| Last reset from power-on           | Shows how the system was last reset.                                                                    |
| 2 Ethernet/IEEE 802.3 interface(s) | Shows the number, type, and encapsulation of interfaces available.                                      |
| non-volatile configuration memory  | Shows the amount of nonvolatile configuration memory available.                                         |
| Flash PCMCIA                       | Shows the amount of Flash memory and location of the card.                                              |

#### Table 8-10show version Field Descriptions

| Field                  | Description                                       |  |
|------------------------|---------------------------------------------------|--|
| Flash internal SIMM    | Shows the amount of Flash internal SIMM memory.   |  |
| Configuration register | Shows the location of the configuration register. |  |

### Table 8-10show version Field Descriptions (continued)

### traceroute

To trace the IP routes the packets actually take when traveling from the Cisco ONS 15540 ESP NME (network management Ethernet) port to their destination, use the **traceroute** EXEC command.

#### EXEC Mode

traceroute protocol destination

#### Privileged EXEC Mode

traceroute [protocol] [destination]

| Syntax Description | protocol    | Protocols that can be used are <b>appletalk</b> , <b>clns</b> , <b>ip</b> , <b>ipx</b> , and <b>vines</b> .In privileged EXEC mode, the default protocol is assumed for the destination address format. |
|--------------------|-------------|----------------------------------------------------------------------------------------------------|
|                    | destination | Destination address or host name on the command line. In privileged EXEC mode, the default parameters for the appropriate protocol are assumed.                                                         |

### **Defaults** The *protocol* argument is based on the format of the *destination* argument. For example, if the system finds a destination in IP format, the protocol defaults to **ip**.

**Command Modes** EXEC and privileged EXEC

### **Command History** This table includes the following release-specific history entries:

- EY-Release
- E-Release
- EV-Release
- SV-Release
- S-Release

| Modification                                                         |
|----------------------------------------------------------------------|
| This command was introduced.                                         |
| Modification                                                         |
| This command was integrated in this release.                         |
| Modification                                                         |
| This command was integrated in this release.                         |
| Modification                                                         |
| This command was integrated in this release.                         |
| Modification                                                         |
| This command was integrated in this release from release 12.2(22)SV. |
|                                                                      |

#### Usage Guidelines

The **traceroute** command works by taking advantage of the error messages generated by the system when a datagram exceeds its TTL (Time To Live) value. The **traceroute** command starts by sending probe datagrams with a TTL value of 1. This causes the first system to discard the probe datagram and send back an error message. The **traceroute** command sends several probes at each TTL level and displays the round-trip time for each.

The **traceroute** command sends out one probe at a time. Each outgoing packet may result in one or two error messages. A time exceeded error message indicates that an intermediate system detected and discarded the probe. A destination unreachable error message indicates that the destination node received and discarded the probe because it could not deliver the packet. If the timer goes off before a response comes in, **traceroute** prints an asterisk(\*).

The **traceroute** command terminates when the destination responds, when the maximum TTL is exceeded, or when the user interrupts the trace with the escape sequence. By default, to invoke the escape sequence, enter  $^X$ .

#### **Common Trace Problems**

Due to bugs in the IP implementation of various hosts and switches, the IP **traceroute** command may behave in unexpected ways.

Not all destinations respond correctly to a probe message by sending back an ICMP port unreachable message. A long sequence of TTL levels with only asterisks, terminating only when the maximum TTL is reached, may indicate this problem.

There is a known problem with the way some hosts handle an ICMP TTL exceeded message. Some hosts generate an ICMP message, but they reuse the TTL of the incoming packet. Because this is zero, the ICMP packets do not make it back. When you trace the path to such a host, you may see a set of TTL values with asterisks (\*). Eventually, the TTL gets high enough that the ICMP message can get back. For example, if the host is 6 hops away, **traceroute** times out in responses 6 through 11.

#### Examples

The following example displays sample IP **traceroute** output in EXEC mode when a destination host name is specified. (See Table 8-11 for field descriptions.)

Switch> traceroute ip ABA.NYC.mil

| Type escape sequence to abort.                                          |
|-------------------------------------------------------------------------|
| Tracing the route to ABA.NYC.mil (26.0.0.73)                            |
| 1 DEBRIS.CISCO.COM (131.108.1.6) 1000 msec 8 msec 4 msec                |
| 2 BARRNET-GW.CISCO.COM (131.108.16.2) 8 msec 8 msec 8 msec              |
| 3 EXTERNAL-A-GATEWAY.STANFORD.EDU (192.42.110.225) 8 msec 4 msec 4 msec |
| 4 BB2.SU.BARRNET.NET (131.119.254.6) 8 msec 8 msec 8 msec               |
| 5 SU.ARC.BARRNET.NET (131.119.3.8) 12 msec 12 msec 8 msec               |
| 6 MOFFETT-FLD-MB.in.MIL (192.52.195.1) 216 msec 120 msec 132 msec       |
| 7 ABA.NYC.mil (26.0.0.73) 412 msec 628 msec 664 msec                    |

| Table 8-11 | traceroute command Field Descriptions |
|------------|---------------------------------------|
|------------|---------------------------------------|

| Field                   | Description                                                           |
|-------------------------|-----------------------------------------------------------------------|
| 1                       | Indicates the sequence number of the system in the path to the host.  |
| DEBRIS.CISCO.COM        | Shows the host name of this system.                                   |
| 131.108.1.61            | Shows the IP address of this system.                                  |
| 1000 msec 8 msec 4 mesc | Shows the round-trip time for each of the three probes that are sent. |

Table 8-12 describes the characters that can appear in traceroute output.

| Character | Description                                                                                     |
|-----------|-------------------------------------------------------------------------------------------------|
| nn msec   | Indicates for each node the round-trip time in milliseconds for the specified number of probes. |
| *         | Indicates that the probe timed out.                                                             |
| ?         | Indicates an unknown packet type.                                                               |
| Q         | Indicates a source quench.                                                                      |
| Р         | Indicates that the protocol is unreachable.                                                     |
| N         | Indicates that the network is unreachable.                                                      |
| U         | Indicates that the port is unreachable.                                                         |
| Н         | Indicates that the host is unreachable.                                                         |

Table 8-12IP Trace Text Characters

The following example displays sample IP **traceroute** output in privileged EXEC mode when a destination IP address is specified. (SeeTable 8-13 for prompt descriptions and Table 8-11 for field descriptions.)

```
Switch# traceroute
Protocol [ip]:
Target IP address: 10.0.0.1
Source address:
Numeric display [n]:
Timeout in seconds [3]:
Probe count [3]:
Minimum Time to Live [1]:
Maximum Time to Live [30]:
Port Number [33434]:
Loose, Strict, Record, Timestamp, Verbose[none]:
Type escape sequence to abort.
Tracing the route to 10.0.0.1
```

1 10.0.0.2 msec 0 msec 4 msec 2 10.0.1.9 0 msec 0 msec 0 msec 3 10.0.0.1 0 msec 0 msec 4 msec

#### Table 8-13 traceroute Command Prompt Descriptions

| Prompt                  | Description                                                                                                    |
|-------------------------|----------------------------------------------------------------------------------------------------|
| Protocol [ip]:          | Specifies the protocol. The default is IP.                                                                                                    |
| Target IP address:      | Specifies the host name or an IP address. There is no default.                                                                                                    |
| Source address:         | Specifies one of the interface addresses of the router to use as a source address for the probes. The system will normally pick what it feels is the best source address to use. |
| Numeric display [n]:    | Specifies the <b>traceroute</b> display format. The default is to have<br>both a symbolic and numeric display; however, you can suppress<br>the symbolic display.                |
| Timeout in seconds [3]: | Specifies the number of seconds to wait for a response to a probe packet. The default is 3 seconds.                                                                              |

| Prompt                                               | Description                                                                                                    |
|------------------------------------------------------|----------------------------------------------------------------------------------------------------|
| Probe count [3]:                                     | Specifies the number of probes to be sent at each TTL level. The default count is 3.                                                                                                    |
| Minimum Time to Live [1]:                            | Specifies the TTL value for the first probes. The default is 1, but<br>it can be set to a higher value to suppress the display of known<br>hops.                                                                                                    |
| Maximum Time to Live [30]:                           | Specifies the largest TTL value that can be used. The default<br>is 30. The <b>traceroute</b> command terminates when the destination<br>is reached or when this value is reached.                                                                                                    |
| Port Number [33434]:                                 | Specifies the destination port used by the UDP probe messages.<br>The default is 33434.                                                                                                    |
| Loose, Strict, Record,<br>Timestamp, Verbose [none]: | Specifies the IP header options. You can specify any<br>combination. The <b>traceroute</b> command issues prompts for the<br>required fields. Note that trace will place the requested options in<br>each probe; however, there is no guarantee that all routers (or end<br>nodes) will process the options. The default is no header options. |
|                                                      | The options are:                                                                                                    |
|                                                      | • Loose—Allows you to specify a list of nodes that must be traversed when going to the destination.                                                                                                    |
|                                                      | • Strict—Allows you to specify a list of nodes that must be the only nodes traversed when going to the destination.                                                                                                    |
|                                                      | • Record—Allows you to specify the number of hops to leave room for.                                                                                                    |
|                                                      | • Timestamp—Allows you to specify the number of time stamps to leave room for.                                                                                                    |
|                                                      | • Verbose—If you select any of the above options, the verbose mode is automatically selected and the <b>traceroute</b> command prints the contents of the option field in any incoming packets. You can prevent verbose mode by selecting it again, toggling its current setting.                                                              |

 Table 8-13
 traceroute Command Prompt Descriptions (continued)